# **Partager sa connexion internet**

# **Olivier Hoarau**

V1.0, 31 décembre 1999

*Ce document a pour objet de présenter le moyen de partager sa connexion internet quand on ne dispose que d'une adresse IP officielle. Il présente en particuler la configuration de l'IP Masquerade (pour partager l'accès vers internet), de leafnode (pour lire les news off-line), de squid (proxy) et d'un serveur pop. La dernière version de ce document est consultable sur le site officiel [http://www.linux-france.org/article/ohoarau](file:///C|/WINNT/Profiles/Administrator/Desktop/masquerade-html_tar/masquerade-html/html/Linux France) . La version en construction se trouve sur le site [http://funix.free.fr](file:///C|/WINNT/Profiles/Administrator/Desktop/masquerade-html_tar/masquerade-html/html/Funix) . Toutes remarques et suggestions concernant ce document sont à expédier à Olivier Hoarau [mailto:olivier.hoarau@fnac.net.](file:///C|/WINNT/Profiles/Administrator/Desktop/masquerade-html_tar/masquerade-html/html/olivier.hoarau@fnac.net)*

# **1. [Historique du document](#page-2-0)**

- **2. [Présentation](#page-3-0)**
- **3. [Configuration](#page-4-0)**
- **4. [Tests de fonctionnement](#page-5-0)**

# **5. [Pourvoir surfer : squid](#page-6-0)**

- [5.1 Présentation](#page-6-1)
- [5.2 Installation](#page-6-2)
- [5.3 Configuration](#page-6-3)
- [5.4 Configurer les postes clients](#page-8-0)

# **6. [Pour accéder au news : leafnode](#page-9-0)**

- [6.1 Présentation](#page-9-1)
- $\bullet$  6.2 Installation de leafnode + 2.7
- [6.3 Installation de leafnode 1.9.5](#page-10-0)
- [6.4 Description du logiciel](#page-10-1)
- [6.5 Configurer Leafnode](#page-10-2)
- [6.6 Configurer leafnode-2.7](#page-11-0)
- [6.7 Configuration de leafnode-1.9.5](#page-12-0)
- [6.8 Configurer les postes clients](#page-15-0)
- [6.9 Comment ça marche](#page-15-1)

# **7. [Pour accéder au mail](#page-16-0)**

- [7.1 Pour récupérer le mail : pop](#page-16-1)
- [7.2 Pour envoyer](#page-16-2)

# <span id="page-2-0"></span>**1. Historique du document**

31 décembre 1999, version 1.0 du document.

# <span id="page-3-0"></span>**2. Présentation**

IP Masquerade permet de donner l'accès à Internet (Web, News, Mail, ...) aux postes de votre réseau privé (qu'ils soient sous Windows, MacOS, UNIX, ...) par l'intermédiaire d'un unique poste Linux connecté au net. En d'autres termes quand votre poste linux est connecté, le FAI (Fournisseur d'Accès Internet) lui attribue une adresse IP officielle, à travers cette adresse, vous pouvez cacher (d'où le terme de masquerade) tout un réseau privé qui peut profiter de l'accès. L'IP Masquerade concerne tous les types connexion, qu'elle soit permanente ou non, basée sur PPP ou non (ADSL, RNIS, ...).

Le présent document présente la manière de configurer l'IP Masquerade sur un poste Linux (RedHat6.0 et 6.1 et ses dérivés (Mandrake, ...)). Il présente aussi la manière de configurer différents services tournant autour de l'IP Masquerade, comme leafnode pour installer un serveur de news, pop pour installer un serveur de mail, et squid pour installer un proxy (pour que les postes clients puissent avoir accès au web).

On suppose que votre réseau privé est déjà correctement configuré et opérationnel de même pour votre connexion à internet.

On appelera poste serveur le poste linux connecté au net avec pour nom **tux** avec pour adresse IP 192.168.13.30, les postes clients sont les autres postes de votre réseau privé avec pour adresse IP 192.168.13.X. **broceliande.fr** est le nom de votre réseau privé (officielle ou non). 255.255.255.0 est le netmask utilisé. On dira off-line quand vous êtes déconnecté, on-line dans le cas contraire.

NOTE: Est présentée dans ce document une configuration très simple de l'IP Masquerade et des différents services (pop, leafnode et squid), il existe des configurations beaucoup plus "sioux" notamment en terme de sécurité.

## <span id="page-4-0"></span>**3. Configuration**

Première étape: éditer le fichier **/etc/sysconfig/network**

```
NETWORKING=yes 
FORWARD_IPV4=true 
HOSTNAME=tux.broceliande.fr 
DOMAINNAME=broceliande.fr 
GATEWAY=192.168.13.30 
GATEWAYDEV=eth0
```
Et faire en sorte que le paramètre **FORWARD\_IPV4** soit à **true**.

Deuxième étape: éditer le fichier **/etc/rc.d/rc.local** et rajouter toute à la fin, les lignes suivantes:

ipchains -P forward DENY ipchains -A forward -s 192.168.13.0/24 -j MASQ

Troisième étape: Rebootez votre machine, ça y est c'est fini

# <span id="page-5-0"></span>**4. Tests de fonctionnement**

C'est très simple, connectez vous à Internet avec votre poste Linux, sur un poste client, faites un ping sur une machine du "monde extérieure", **www.yahoo.fr**, par exemple, ça devrait marcher. Vous pouvez aussi tenter un ftp ou un telnet, par contre pas moyen pour l'instant d'un poste client de surfer, de lire les news et d'accéder au mail.

#### <span id="page-6-0"></span>**5. Pourvoir surfer : squid**

#### <span id="page-6-1"></span>**5.1 Présentation**

**squid** est un proxy, c'est à dire qu'il permet de donner l'accès au web à des postes clients, il garde en mémoire (dans un cache ou espace disque) les pages les plus fréquemments et dernièrement visitées, ce qui permet des "surfs" plus rapides.

#### <span id="page-6-2"></span>**5.2 Installation**

Installer **squid** sur votre système, il se trouve sur le CD-ROM d'install d'une RedHat et de ses dérivés. Sur une Mandrake 6.1, vous installerez, par exemple, **squid-2.2.STABLE4-2mdk.i586.rpm**.

rpm -ivh squid-2.2.STABLE4-2mdk.i586.rpm

#### <span id="page-6-3"></span>**5.3 Configuration**

Le fichier de configuration se trouve sous **/etc/squid** et a pour nom **squid.conf**, le fichier est très long, rassurez vous il n'y a que deux, trois trucs à rajouter ou à modifier pour que ça fonctionne.

Vous pouvez modifier la taille du répertoire de cache de **squid** en jouant sur le premier paramètre numérique de la variable **cache\_dir**, ici il est limité à 40Mo.

cache\_dir /var/spool/squid 40 16 256

Par défaut les erreurs de squid sont mailés à l'utilisateur webmaster qu'il existe ou pas sur votre système, pour mettre un autre utilisateur, modifier la variable **cache\_mgr**, pour ma part j'ai choisi l'utilisateur root comme destinataire.

cache\_mgr root

Maintenant on va définir les autorisations d'accès (**ACL** Access ControLs), on va définir le réseau qui a le droit d'accéder à votre système, ici c'est le réseau privé d'adresse 192.168.13.0

acl manager proto cache\_object acl localhost src 127.0.0.1/255.255.255.255 acl all src 0.0.0.0/0.0.0.0 acl allowed hosts src 192.168.13.0/255.255.255.0

On définit maintenant les autorisations d'accés HTTP, on autorise uniquement les **allowed\_hosts** qu'on a défini précédemment.

http\_access deny manager all http\_access allow allowed\_hosts http\_access deny all

La dernière étape maintenant est d'éditer le fichier **/etc/hosts.allow** et de rajouter la ligne suivante:

ALL: 192.168.13.0/255.255.255.0

Rebootez votre système, normalement dans les messages de boot, vous devriez voir **squid** se lancer.

Si **squid** n'est pas lancé automatiquement sur votre système, installer le fichier **squid** que vous mettrez sous **/etc/rc.d/init.d** (proprio root, groupe root, droits 755). Voici son contenu:

```
#!/bin/bash 
# squid This shell script takes care of starting and stopping 
# Squid Internet Object Cache 
# 
# chkconfig: - 90 25 
# description: Squid - Internet Object Cache. Internet object caching is \ 
# a way to store requested Internet objects (i.e., data available \ 
# via the HTTP, FTP, and gopher protocols) on a system closer to the \
# requesting site than to the source. Web browsers can then use the \setminus# local Squid cache as a proxy HTTP server, reducing access time as \ 
# well as bandwidth consumption. 
# pidfile: /var/run/squid.pid 
# config: /etc/squid.conf 
PATH=/usr/bin:/sbin:/bin:/usr/sbin 
export PATH 
# Source function library. 
. /etc/rc.d/init.d/functions 
# Source networking configuration. 
. /etc/sysconfig/network 
# Check that networking is up. 
[ $\{NETWORKING\} = "no" ] && exit 0
# check if the squid conf file is present 
[ -f /etc/squid/squid.conf ] || exit 0 
# determine the name of the squid binary 
[ -f /usr/sbin/squid ] && SQUID=squid 
[ -z "$SQUID" ] && exit 0 
# determine which one is the cache swap directory
CACHE\_SWAP='sed -e 's/#.*//g' /etc/squid/squid.comf )grep cache_dir | sed -e 's/cache_dir//' | \setminuscut -d' ' -f 2<sup>o</sup>
[ -z "$CACHE_SWAP" ] && CACHE_SWAP=/var/spool/squid 
# default squid options 
# -D disables initial dns checks. If you most likely will not to have an 
# internet connection when you start squid, uncomment this 
SQUID_OPTS="-D" 
case "$1" in 
start) 
     echo -n "Starting $SQUID: " 
     for adir in $CACHE_SWAP; do 
        if [ ] -d $adir/00 ]; then
              echo -n "init_cache_dir $adir... " 
              $SQUID -z -F 2>/dev/null 
         fi 
     done 
     $SQUID $SQUID_OPTS & 
     echo $SQUID 
     touch /var/lock/subsys/$SQUID 
     ;;
```

```
stop) 
      echo -n "Stopping $SQUID: " 
      $SQUID -k shutdown & 
     rm -f /var/lock/subsys/$SQUID 
      while : ; do 
          [ -f /var/run/squid.pid ] || break 
          sleep 2 && echo -n "." 
      done 
      echo "done" 
      ;; 
restart) 
      $SQUID $SQUID_OPTS -k reconfigure 
      exit $? 
      ;; 
status) 
      status $SQUID 
      $SQUID -k check 
      exit $? 
      ;; 
probe) 
      exit 0; 
      ;; 
*) 
      echo "Usage: $0 {start|stop|status|restart}" 
      exit 1 
esac 
exit 0
```
puis vous créerez les liens suivants:

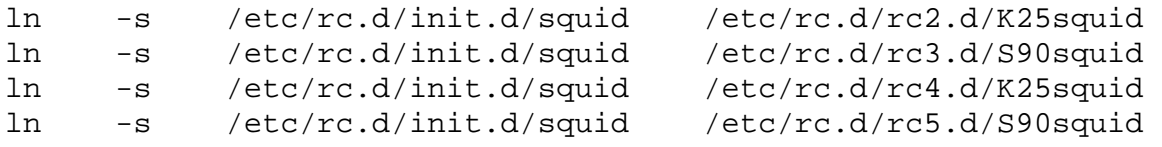

Pour lancer **squid**, il suffit maintenant de rebooter ou de lancer **/etc/rc.d/init.d/squid start**

Si vous avez modifié **/etc/squid/squid.conf**, vous pouvez faire prendre en compte les modifs, en tapant:

```
/etc/rc.d/init.d/squid stop 
/etc/rc.d/init.d/squid start
```
#### <span id="page-8-0"></span>**5.4 Configurer les postes clients**

Maintenant vous pouvez configurer vos postes clients, en configurant le browser pour qu'il se serve du proxy que vous venez de configurer sur votre poste Linux (mettre le nom de votre poste linux et le port 3128 (port par défaut)). Connectez vous sur le net, et normalement ça devrait marcher.

#### <span id="page-9-0"></span>**6. Pour accéder au news : leafnode**

# <span id="page-9-1"></span>**6.1 Présentation**

Leafnode permet de lire les news en mode off-line car il est très simple d'utilisation. Il est prévu pour fonctionner pour des petits sites. L'intérêt de Leafnode est qu'il est très facilement configurable, on peut lui dire de récupérer uniquement les newsgroups qui nous intéressent en fixant éventuellement d'autres critères (date des posts, nombre de posts, ...). N'importe quel lecteur de news, qu'il soit sur le poste serveur ou sur un poste client, peut alors accéder aux news (en lecture et écriture).

Il est constitué de trois programmes:

- **Leafnode** est le serveur de news (serveur NNTP), c'est lui qui est en contact avec le serveur de news de votre provider, vous devez configurer vos lecteurs de news en le choisissant.
- **Fetchnews** est le programme qui permet de récupérer les news et de poster les messages en attente.
- **Texpire** permet de supprimer les vieux messages, ainsi que les messages non lus récemment.

Seuls les newsgroups qui ont été lus dans la semaine sont récupérés sur le serveur de news du provider. Si on cesse de regarder un newsgroup pendant une semaine, les articles de ce newsgroup ne seront pas récupérés, si à nouveau on cherche à y accéder, ce n'est qu'à la prochaine connexion qu'on pourra à nouveau lire les articles.

Le développement de **leafnode** a divergé en deux branches distinctes la première **leafnode**, appelé aussi **cornelius-leafnode** (qui en est à la 1.9.5) et **leafnode+** (version 2.9), les deux outils sont évidemment très proches, il n'est pas impossible qu'il fusionne dans un avenir proche.

Dans cet document est présentée l'installation de la version 2.7 de **leafnode+**, il ne devrait pas avoir beaucoup de différences avec la 2.9. Est présentée aussi l'installation de **leafnode-1.9.5**.

#### <span id="page-9-2"></span>**6.2 Installation de leafnode+ 2.7**

Vous pouvez trouver **Leafnode+** à l'adresse suivante [http://www.pobox.com/~jam/leafnode+](file:///C|/WINNT/Profiles/Administrator/Desktop/masquerade-html_tar/masquerade-html/html/www.pobox.com/~jam/leafnode+) . Renommer, dézipper et détarer l'archive:

```
mv leafnode.tgz leafnode.tar.gz 
gunzip leafnod.tar.gz 
tar xvf leafnode.tar
```
Dans le répertoire de travail vous trouvez un répertoire **leafnode+-2\_7**, comme vous allez vite vous en apercevoir, y a pas des binaires, il faut compiler le tout, pas d'affolement ça se passe plutôt bien. Par défaut les exécutables sont placés dans **/usr/local/sbi**n, le manuel est placé dans **/usr/local/man**, la librairie dans **/usr/lib/leafnode**, le répertoire de stockage des news est placé dans **/var/spool/news**, libre à vous de modifier ces chemins, pour cela éditer le **Makefile** et modifier les variables:

```
BINDIR = /usr/local/sbin 
MANDIR = /usr/local/man 
SPOOLDIR = /var/spool/news 
LIBDIR = /usr/lib/leafnode
```
Placer vous dans le répertoire **leafnode+-2\_7** et taper tout simplement **make**, la compilation va normalement se

dérouler sans problème, tapez ensuite **make installall** qui aura pour effet de créer, éventuellement, les répertoires **/usr/local/sbin**, **/usr/local/man**, **/var/spool/news** et **/usr/lib/leafnode** si ceux-ci n'existent pas déjà (ou alors ceux que vous aurez défini), ainsi qu'un certain nombre d'autres répertoires (sous **/var/spool/news**) et de copier les exécutables et fichier de configuration à l'endroit qui va bien.

### <span id="page-10-0"></span>**6.3 Installation de leafnode 1.9.5**

Vous pouvez récupérer leafnode à l'adresse suivante [http://wpxx02.toxi.uni-wuerzburg.de/krasel/leafnode.html](file:///C|/WINNT/Profiles/Administrator/Desktop/masquerade-html_tar/masquerade-html/html/wpxx02.toxi.uni-wuerzburg.de/krasel/leafnode.html). L'archive se présente sous la forme d'un **tar.gz** (tarball)**.** Une fois décompressée vous trouvez un répertoire **leafnode-1.9.5**, dans ce répertoire, tapez:

```
./configure 
make 
make install
```
Les exécutables seront placés dans /usr/local/sbin, les news dans **/var/spool/news**, mais le fichier de config dans **/etc/leafnode**. Vous pouvez modifier ces chemins par défaut en donnant des arguments à **configure**, pour les connaître taper **./configure -help**

### <span id="page-10-1"></span>**6.4 Description du logiciel**

Leafnode se sert de trois répertoires, le répertoire de "spool", le répertoire de librairie et le répertoire de binaires.

Le répertoire de "spool" sert à stocker tous les articles récupérés du serveur de news, il contient d'autres sous répertoires, si vous êtes abonnés au newsgroup **fr.comp.os.linux.configuration**, vous aurez le répertoire **/var/spool/news/fr/comp/os/linux/configuration**. Ce répertoire contiendra tous les articles identifiés par un numéro. Le répertoire **/var/spool/news/out.going** contient les articles postés en local en attente d'être envoyés vers le serveur de news du provider. Le répertoire **/var/spool/news/failed.postings** contient les articles postés en local qui ont été rejetés par le serveur de news du provider. Le répertoire **/var/spool/news/message.id** contient des liens hards vers chaque message. Le répertoire **/var/spool/news/interesting.groups** contient des fichiers vides dont les noms correspondent aux newsgroups

Le répertoire de librairie **/usr/lib/leafnode** contient le fichier de configuration de **leafnode+**, **/etc/leafnode** pour **leafnode**.

Le répertoire de binaires **/usr/local/sbin**, comme son nom l'indique contient les binaires (entre autres **fetchnews**, **leafnode** et **texpire**) (idem **leafnode** et **leafnode+**).

# <span id="page-10-2"></span>**6.5 Configurer Leafnode**

Cette manip concerne les deux leafnode. Vous devez d'abord modifier le fichier **/etc/inetd.conf** pour que **leafnode** soit lancé automatiquement au démarrage comme un daemon. A la fin du fichier rajoutez:

```
# leafnode 
nntp stream tcp nowait news /usr/sbin/tcpd /usr/local/sbin/leafnode
```
La première ligne est un commentaire, modifiez éventuellement le chemin de **leafnode** si nécessaire.

#### <span id="page-11-0"></span>**6.6 Configurer leafnode-2.7**

Sous **/usr/lib/leafnode** vous avez un fichier **config.example** copier le au même endroit en l'appelant **config**

cp /usr/lib/leafnode/config.example /usr/lib/leafnode/config

#### Editer le fichier **config**

```
# le # indique un commentaire 
# la variable server indique le nom du serveur de news de votre provider 
# la variable newsgroup indique les newsgroups que vous voulez récupérer, 
 vous pouvez utiliser l'* 
server = news.fai.fr 
newsgroups=fr.comp.os.linux.* 
newsgroups=fr.comp.os.unix 
newsgroups=fr.rec.sport.voile.planche 
newsgroups=fr.comp.mail 
newsgroups=fr.test 
# valeurs de timeout (en jours) 
# - timeout_short; les newsgroups qui n'ont pas été accédés ou qui 
  ont été accédés qu'une seule fois pendant ce timeout sont considérés comme 
  non intéressants (et donc pas récupéré lors des connexions futures) 
# - timeout_long; les newsgroups qui n'ont pas du tout accédés pendant 
  ce timeout sont considérés comme non intéressants 
# - timeout_active; fréquence de vérification de l'existence de nouveaux 
 newsgroups 
timeout_short = 7 
timeout_long = 21 
timeout_active = 14 
# au bout du temps défini par la variable expire les articles non lus 
  seront supprimés 
expire = 21 
# pour certains newsgroup ENORME comme fr.comp.os.linux.configuration 
  on peut redéfinir la variable expire 
groupeexpire = fr.comp.os.linux.configuration 10 
# On ne récupérera jamais plus que maxcount articles dans un newsgroup 
  en une fois. 
maxcount = 2000
```
Avec ça, vous avez un fichier de config standard, éventuellement faire un **man leafnode** pour plus de détails et d'autres variables.

#### <span id="page-12-0"></span>**6.7 Configuration de leafnode-1.9.5**

Le fichier de configuration de leafnode se trouve sous **/etc/leafnode** et a pour nom **config**. Au contraire de **leafnode+** on n'a pas à définir les noms de newsgroups auxquels on veut s'inscrire, dans un premier la liste est téléchargée ensuite à partir des lecteurs de news on choisit les groupes intéressants.

```
## This is the NNTP server leafnode fetches its news from. 
## You need read and post access to it. Mandatory. 
# ici c'est le nom de mon serveur de news 
server = news.free.fr 
## Unread discussion threads will be deleted after this many days 
  if 
## you don't define special expire times. Mandatory. 
# au bout de 10 jours les posts non lus seront supprimés 
expire = 10 
## 
## All the following parameters are optional 
## 
## I have free access to my news server. If you don't have, comment
  out 
## the following two lines and change them accordingly.
# ici vous mettez votre mot de passe, c'est inutile si vous utilisez 
  le serveur de news de votre fai 
username=login 
password=motdepasse 
## Standard news servers run on port 119. If your newsserver doesn't, 
  comment 
## out the following line and change it accordingly. 
# normalement vous avez pas à toucher ça, généralement les serveurs 
 de news utilisent le port 119 
# port = 8000 
## This is another news server which stores some groups that are 
  not 
## available on the first one. You can define username, password
  and port 
## for each server separately.
# comme son nom l'indique vous pouvez récupérer les posts d'un autre 
  serveur de news 
# cependant à ce moment là je sais pas trop comment va se passer l'envoie 
 de post (vers les deux ?) 
# supplement = sex.and.warez.com 
# username = xenu 
# password = secret 
## This is a news server which does not understand the 
## "LIST NEWSGROUP news.group" command. For this reason,
  we don't try to 
## download newsgroups descriptions when getting new newsgroups.
```
 This is ## achieved by putting "nodesc = 1" somewhere behind the server/supplement ## line. # supplement = broken.upstream.server  $\#$  nodesc = 1 ## Here we have another news server which has a very slow connection. For ## that reason, we wait a full minute before we give up trying to connect. ## The default is 10 seconds. # supplement = really.slow.snail # time out pour trouver le serveur au bout de 60s on abandonne timeout  $= 60$ ## Non-standard expire times (glob(7) wildcard constructs possible) # groupexpire comp.os.linux.\* = 5 # groups too big to hold articles 20 days # groupexpire any.local.newsgroup = 100 # very interesting, hold articles longer # ici pour les groupes très volumineux (en nombre de posts), on peut raccourcir le temps où les posts # seront considérés comme "vieux" groupexpire = fr.comp.os.linux.configuration 5 ## Never fetch more than this many articles from one group in one run. ## Be careful with this; setting it much below 1000 is probably a bad ## idea.  $#$  maxfetch = 2000 ## Fetch only a few articles when we subscribe a new newsgroup. The ## default is to fetch all articles. # variable très importante, si vous ne la mettez pas, à la première connexion, # vous allez vous retrouver avec tout les posts même ceux d'il y a plus d'un mois contenus sur le serveur distant # ça peut prendre largement plus d'une heure, c'est pourquoi j'ai limité le chargement initial d'un newsgroup aux 100 derniers posts initialfetch = 100 ## If you want to use leafnode like an offline newsreader (e.g. Forte ## Agent) you can download headers and bodies separately if you set ## delaybody to 1. In this case, fetch will only download the headers ## and only when you select an article, it will download the body. ## This can save a huge amount of bandwith if only few articles are really ## read from groups with lots of postings.

## This feature works not very well with Netscape, though (which is not ## a fault of Leafnode). # delaybody = 0 ## To avoid spam, you can select the maximum number of crosspostings ## that are allowed in incoming postings. Setting this below 5 is ## probably a bad idea. The default is unlimited crossposting. # maxcrosspost = 5 ## If you suffer from repeatedly receiving old postings (this happens ## sometimes when an upstream server goes into hiccup mode) you can ## refuse to receive them with the parameter "maxage" which tells the ## maximum allowed age of an article in days. The default maxage is 10 ## days. # on ne va pas récupérer les posts vieux de plus de 10 jours sur le serveur,  $\text{Imaxage} = 10$ # vaut mieux pas se servir des variables suivantes ## maxlines will make fetch reject postings that are longer than a certain ## amount of lines. # maxlines = 100 ## minlines will make fetch reject postings that are shorter than a certain ## amount of lines. # minlines = 2 # intéressant si quelqu'un poste du binaire dans les newsgroups ## maxbytes will make fetch reject postings that are larger  $#$  maxbytes = 50000 ## timeout\_short determines how many days fetch gets a newsgroup which ## has been accidentally opened. The default is two days. # timeout\_short = 1 ## timeout\_long determines how many days fetch will wait before not getting ## an unread newsgroup any more. The default is seven days. # timeout long = 6 ## timeout\_active determines how many days fetch will wait before re-reading ## the whole active file. The default is 90 days. # timeout\_active = 365 ## If you want to have your newsreader score/kill on Xref: lines, you might

## want to uncomment this. # create all links = 1

#### <span id="page-15-0"></span>**6.8 Configurer les postes clients**

Pour configurer Netscape par exemple que ce soit d'un poste client ou du poste serveur.

Choisissez **Edit->Preferences->Mails&Newsgroups->Newsgroups Servers**, tapez sur **Add**, une fenêtre apparaît, saisissez le nom de votre serveur, laissez les autres paramètres par défaut, sélectionnez le nom du serveur dans la liste puis cliquez sur **Set As Default**, puis **OK**.

#### <span id="page-15-1"></span>**6.9 Comment ça marche**

C'est très simple, vous vous connecter et en tant que root vous tapez:

```
/usr/local/sbin/fetchnews -vvvv
```
les **vvvv** permettent d'avoir un max de commentaires pour voir si tout se passe bien. Quand vous avez à nouveau la main dans le shell, vous pouvez vous déconnecter. Si vous jetez un coup d'oeil dans **/var/spool/news** vous verrez que toute l'arborescence des news a été créée, y compris les newsgroups non choisis dans le fichier de configuration.

Lancer votre lecteur de news favori, "subscriber" aux newgroups qui vous intéressent (vous êtes limités avec **leafnode+** à ceux préalablement définis dans le fichier de configuration ). Vous vous rendrez vite compte qu'il n'y a aucun article, c'est normal car c'est la première fois que vous y accéder, faites en sortes d'ouvrir tous les newsgroups auxquels vous vous êtes inscrits, même s'ils sont vides. Reconnectez vous à votre provider, relancer **fetchnews**, déconnecter vous, ça y est les articles sont là !

Vous pouvez alors lire les articles, y répondre, vos posts seront envoyés vers le serveur de news de votre provider au prochain appel de **fetchnews**.

De temps à autres, au moins une fois par semaine, tapez:

/usr/local/sbin/texpire

Ca aura pour effet de "faire le ménage" dans le répertoire **/var/spool/news** et de supprimer les vieux posts.

## <span id="page-16-0"></span>**7. Pour accéder au mail**

## <span id="page-16-1"></span>**7.1 Pour récupérer le mail : pop**

On suppose que vous récupérez le courrier chez le FAI avec fetchmail, le courrier se trouve alors sous **/var/spool/mail**. Si vous voulez récupérer dans votre lecteur de mail favori (Netscape Messenger, Outlook Express...) de votre poste serveur ou d'un poste client le courrier se trouvant dans ce répertoire.

Vous devez installer le package **imap** contenu sur le CD de la distrib (**imap-4.5-5mdk.i586.rpm**sur une Mandrake 6.1), en outre de contenir **imap** il contient aussi un serveur **pop2** et **pop3**, vous n'avez aucune manip à faire pour configurer le serveur **pop** sur votre poste Linux, il suffit qu'il y ait la ligne suivante dans **/etc/inetd.conf** (ce fichier va servir à lancer automatiquement **pop** au boot de la machine) :

# Pop and imap mail services et al # #pop-2 stream tcp nowait root /usr/sbin/tcpd ipop2d pop-3 stream tcp nowait root /usr/sbin/tcpd ipop3d #imap stream tcp nowait root /usr/sbin/tcpd imapd

**pop2** et **imap** sont en commentaires, mais ce qui nous intéresse est **pop3**, assurez vous quand même que vous avez **ipop3d** dans **/usr/sbin**.

Du coté poste client, configurer votre mailer pour que le serveur Linux soit le serveur **pop**, et puis c'est tout. Les courriers seront récupérés dans le répertoire **/var/spool/mail** du serveur **pop**, il suffit que le nom d'utilisateur sous le poste client soit le même que sur le poste serveur linux.

# <span id="page-16-2"></span>**7.2 Pour envoyer**

Pour envoyer du courrier vous devez configurer **sendmail** de telle sorte que votre poste linux se retrouve serveur SMTP pour votre réseau privé, pour cela référer vous au document configuration de sendmail.